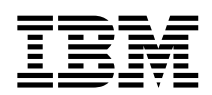

IBM DB2 Information Integrator

# 版本注意事項

8.1 版修正程式 5

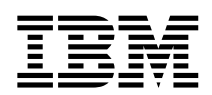

IBM DB2 Information Integrator

# 版本注意事項

8.1 版修正程式 5

使用本資訊以及它支援的產品之前,請務必閱讀第39頁的『注意事項』底下的一般資訊。

本文件包含 IBM 的所有權資訊。資訊的提供是以授權合約為前提,並受到著作權法的保護。本出版品中所包含的資訊並不 包括任何產品保證,且本手冊中所提供的任何陳述也不應做如此解讀。

您可以線上訂購 IBM 出版品,或透過當地的 IBM 業務代表:

- 若要線上訂購出版品,請造訪 IBM Publications Center,網址為 www.ibm.com/shop/publications/order
- 若要尋找當地的 IBM 業務代表,請造訪 IBM Directory of Worldwide Contacts,網址為 www.ibm.com/planetwide

當您傳送資訊給 IBM 時,您即授權予 IBM 以其認為適當的方式來使用或分送資訊,而不必對您負起任何責任。

© Copyright International Business Machines Corporation 2004. All rights reserved.

## 目録

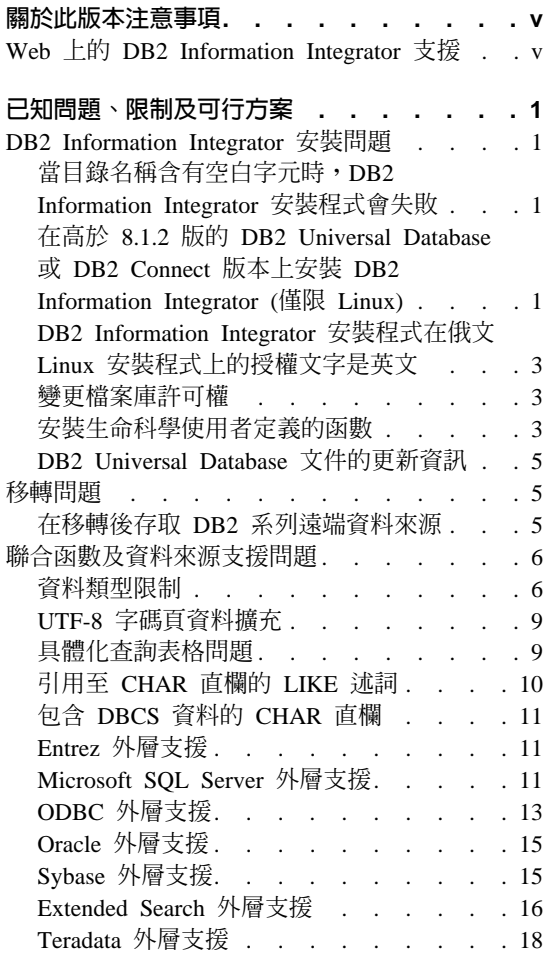

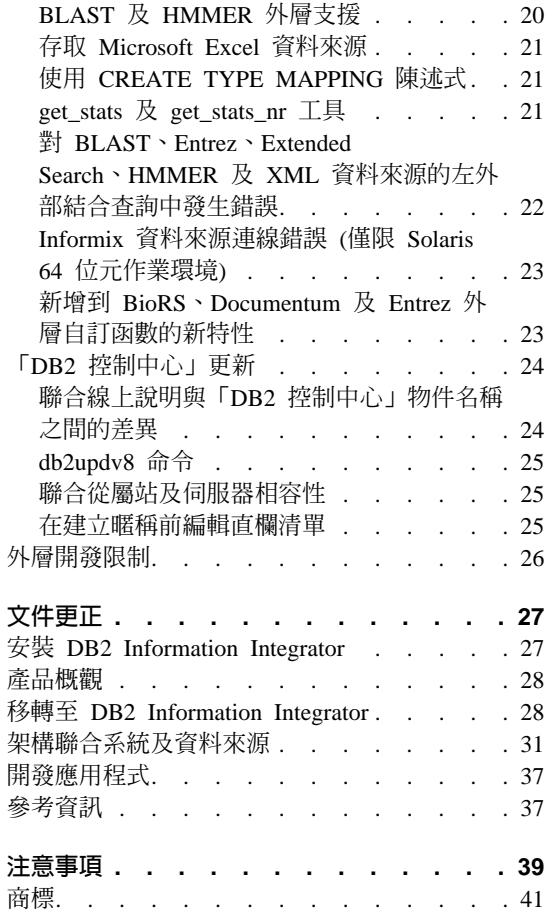

### <span id="page-6-0"></span>關於此版本注意事項

此版本注意事項包含了有關 DB2® Information Integrator 8.1 版修正程式 5 的最 新資訊。

此版本注意事項分成兩個部份:第一個部份包含出版時已知的問題、限制及暫行 解決方法的詳細資訊,且適用於本產品的最新版本。閱讀這些注意事項即可熟悉 與此版本的 DB2 Information Integrator 相關的任何已知未解決的問題。第二個部 份包含先前所發行 HTML、PDF 及列印文件的更正及更新。

### **Web 上的 DB2 Information Integrator 支援**

若需關於 DB2 Information Integrator 及最新支援問題的詳細資訊,請參閱 DB2 Information Integrator 支援網頁:

www.ibm.com/software/data/integration/db2ii/support.html 。

### <span id="page-8-0"></span>已知問題、限制及可行方案

下列資訊說明 DB2® Information Integrator 8.1 版目前的已知限制、問題及暫行解 決方法。所有限制不見得適用於本產品的其它版本。

### **DB2 Information Integrator 安裝問題**

### 當目錄名稱含有空白字元時,DB2 Information Integrator 安裝程式會失 贁

如果您將 DB2 Information Integrator 安裝程式或 DB2 Universal Database 安裝程 式複製至名稱中含有空白字元的目錄路徑,安裝將會失敗。若要避免這個問題, 您可以採取下列其中一個動作:

- 使用提供的 CD 來安裝 DB2 Information Integrator 安裝程式。
- 確定在複製 DB2 Information Integrator 安裝程式或 DB2 安裝程式的目錄路徑 名稱中,沒有使用空白字元。

### 在高於 8.1.2 版的 DB2 Universal Database 或 DB2 Connect 版本上 安装 DB2 Information Integrator (僅限 Linux)

如果您安裝了高於 8.1.2 版的 DB2 Information Integrator 版本,或安裝了高於 8.1.2 版的 DB2 Connect™ 版本,然後安裝 DB2 Information Integrator 關聯式外層,或 安裝 DB2 Information Integrator 非關聯式外層,將不會安裝這些外層。「DB2 安 裝」精靈中會顯示一則訊息 (或在無聲自動安裝期間出現在日誌檔),警告您遺漏了 **必要條件。** 

這則訊息不正確,因為必要的產品已安裝在您的系統上。然而,並沒有安裝 DB2 Information Integrator 外層。您必須個別地安裝 DB2 Information Integrator 外層。 您可以使用 db2\_install script 或 RedHat Package Manager 來安裝 DB2 Information Integrator 外層。

安裝外層之後,您必須重新安裝原本用來更新 DB2 Information Integrator 8.1 版 產品的 DB2 Information Integrator 修正程式。您必須重新安裝此修正程式,以確 保所有元件都位於相同的修正程式層次。

最後,您必須架構 DB2 Information Integrator,才能存取您已安裝之外層的遠端資 料來源。

本主題的其餘部份將說明如何安裝 DB2 Information Integrator 外層。如需安裝 DB2 Information Integrator 修正程式的相關資訊,請參閱 DB2 Information Integrator 支 援網站:

www.ibm.com/software/data/integration/db2ii/support.html 。

### 使用 db2\_install Script 安裝外層

- 1. 以具有 root 權限的使用者身份登入。
- 2. 裝載 DB2 Information Integrator CD  $\circ$
- 3. 將您的目錄切換至 CD 上的 Linux/*prod* 目錄,其中 *prod* 若是 rcon,則代表 關聯式外層,若是 lsdc,則代表非關聯式外層。
- 4. 使用 .**/db2\_install** 命令來啓動 db2\_install Script。
- 5. 在提示中,輸入產品關鍵字。輸入 DB2.LSDC 以安裝非關聯式外層,或輸入 DB2.RCON 以安裝關聯式外層。

### 使用 RedHat Package Manager 安裝外層

- 1. 以具有 root 權限的使用者身份登入。
- 2. 装載 DB2 Information Integrator CD。
- 3. 判定要安裝的元件。

每一個 DB2 Information Integrator 產品 CD 都會提供一個檔案,列出可安裝 的元件。元件清單位在名稱為 ComponentList.htm 的檔案中,用來識別哪些元 件是必要的、典型的或選用的。記錄在本程序的步驟 5 中使用的元件名稱。

ComponentList.htm 檔案位於 CD 上的 Linux/*prod*/db2/linux 目錄,其中 *prod* 若是 rcon,則代表關聯式外層,若是 lsdc,則代表非關聯式外層。

- 4. 將您的目錄切換到 CD 上的 Linux/*prod*/db2/linux,其中 *prod* 若是 rcon,則 代表關聯式外層,若是 lsdc,則代表非關聯式外層。
- 5. 使用 rpm 命令安裝您需要的一或多個元件:

rpm -ivh *component\_name*

component\_name 是要安裝之元件的名稱。您可以利用 rpm 命令來指定多個元 件。

例如,您可以使用下列命令,同時安裝「DB2 Information Integrator 非關聯式 外層的標記」元件 (檔名:IBM\_db2lssg81-8.1.0.16.i386.rpm) 及「結構化檔案資 料來源」元件 (檔名:IBM\_db2lsstf81-8.1.0.16.i386.rpm):

rpm -ivh IBM\_db2lssg81-8.1.0.16.i386.rpm IBM\_db2lsstf81-8.1.0.16.i386.rpm

### <span id="page-10-0"></span>DB2 Information Integrator 安裝程式在俄文 Linux 安裝程式上的授權 文字是英文

有一個 Java™ 問題導致俄文 Linux 電腦上的授權接受文字遭到毀損。在 DB2 Information Integrator 版本 8.1 中,由安裝程式顯示在 Linux 電腦上的俄文授權 文字將換成英文文字。

一個新的授權目錄已加到 DB2 Information Integrator 安裝程式映像檔中,這個目 錄中含有所有支援之語言的授權接受文字,包括俄文。

### 變更檔案庫許可權

您不需要使用 **chmod** 命令來變更外層檔案庫許可權。當執行如 djxlinkInformix 的 djxlink script 時,許可權就會自動設定。

「檢查外層檔案庫檔案許可權 (UNIX)」主題中的步驟已不再需要。

### 安裝生命科學使用者定義的函數

生命科學使用者定義的函數是一些基本且常用的生命科學函數,用來在您查詢生 命科學資料來源時簡化作業。生命科學使用者定義的函數是 DB2 Information Integrator 中的一部份,且會隨著 DB2 Information Integrator 8.1 版修正程式 5 一 起安裝。

LSGeneWise 使用者定義的函數可供 AIX®、HP-UX、Linux 及 Solaris 作業環境 等 32 位元作業系統使用。其他生命科學使用者定義的函數則可供 Windows ®、 AIX、HP-UX、Linux 及 Solaris 作業環境等 32 位元作業系統使用。

在使用 LSGeneWise 使用者定義的函數之前,您必須先安裝 Wise2 版本 2.1.20 從 屬站。

當您在架構期間登錄函數時,就會使用生命科學使用者定義的函數檔案庫檔案。 當您安裝生命科學使用者定義的函數時,下列檔案庫檔案即會安裝在您的系統  $\vdash$  :

### **Windows**

sqllib\function\db2lsudfs.dll

### **AIX**

- sqllib/function/libdb2lsudfs.a
- sqllib/function/libdb2lsgenewise.a

### **HP-UX**

• sqllib/function/libdb2lsudfs.sl

• sqllib/function/libdb2lsgenewise.sl

### **Solaris** 作業環境

- sqllib/function/libdb2lsudfs.so
- sqllib/function/libdb2lsgenewise.so

### **Linux**

- v sqllib/function/libdb2lsudfs.so
- sqllib/function/libdb2lsgenewise.so

若是 LSGeneWise 使用者定義的函數,sqllib/lib/libdb2lsSTgenewise.a 保存檔也會 安裝在您的系統上。

下列生命科學使用者定義的函數會隨著 DB2 Information Integrator 8.1 版修正程 式 5 一起安裝:

- LSPep2AmbNuc
- LSPep2ProbNuc
- LSDeflineParse
- LSPatternMatch
- LSPrositePattern
- LSGeneWise (僅限 AIX、HP-UX、Linux 及 Solaris 作業環境)
- LSMultiMatch
- LSMultiMatch3
- LSBarCode
- v LSTransAllFrames
- LSRevNuc
- LSRevPep
- LSRevComp
- LSNuc2Pep

先決條件:在安裝 DB2 Information Integrator 8.1 版修正程式 5 之前,您必須先 安裝 DB2 Information Integrator 8.1 版,以及非關聯式外層的「生命科學使用者 定義的函數」元件。如需安裝 DB2 Information Integrator 修正程式的相關資訊, 請參閱 DB2 Information Integrator 支援網站: www.ibm.com/software/data/integration/db2ii/support.html。

若要安裝生命科學使用者定義的函數:

1. 啓動 DB2 Information Integrator 8.1 版安裝精靈。

- <span id="page-12-0"></span>2. 選取「產品選擇」視窗上的**非關聯式外層**勾選框,再按一下**下一步**。遵循精靈 中的指示以完成安裝。當您安裝非關聯式外層時,請選取「生命科學使用者定 義的函數」元件。您不需要重新安裝 DB2 Universal Database 或任何已安裝的 外層。
- 3. 安裝 DB2 Information Integrator 8.1 版修正程式 5。
- 4. 如果您打算使用 LSGeneWise 使用者定義的函數,請執行 djxlinkLSGeneWise script 以建立 sqllib/function/libdb2lsgenewise.a 檔案庫。

現在您可以登錄生命科學使用者定義的函數。請參閱「DB2 資訊中心」中的「登錄 生命科學使用者定義的函數」主題,以取得登錄生命科學使用者定義的函數的相 關指示。

### **DB2 Universal Database 文件的更新資訊**

下表中的檔名將取代 DB2 Information Integrator Installation Guide中「DB2 Universal Database 文件」 主題中的檔名。

表 1. DB2 Universal Database 文件已更新的檔名

| 標題和書號                                                        | PDF 檔名         |
|--------------------------------------------------------------|----------------|
| CLI Guide and Reference 'Volume 1, db2l1x80<br>SC09-4849-00  |                |
| CLI Guide and Reference ' Volume 2, db2l2x80<br>SC09-4850-00 |                |
| 安裝與架構補充資料, GC40-0732-00                                      | $db2$ iyx $80$ |

### 移轉問題

### 在移轉後存取 DB2 系列遠端資料來源

在從 DB2 Universal Database 第 7 版或從 DataJoiner<sup>®</sup> 2.1.1 版移轉至 DB2 Information Integrator 之後,如果您需要存取 DB2 系列遠端資料來源,您必須啓 動連結公用程式以重新建立伺服器與遠端資料來源的連線。 DB2 系列遠端資料來 源包括 DB2 Universal Database for UNIX and Windows 
bB2 Universal Database for  $z/\text{OS}^m$  and  $\text{OS}/390^\circ$  > DB2 Universal Database for iSeries<sup>™</sup>  $\overline{\mathcal{R}}$  DB2 Server for VM and VSE 上的資料庫。

如果您未使用連線公用程式來重新建立連線,將收到 SQL0805N 錯誤訊息。

<span id="page-13-0"></span>對於每一個您想要存取的 DB2 系列遠端資料庫,您必須使用連結公用程式以重新 建立伺服器與遠端資料來源的連線。對於每一個您想要存取的遠端資料庫,您僅 需執行此項作業一次。

若要在移轉之後重建遠端資料來源連線:

- 1. 利用 DB2 CONNECT 命令存取遠端資料來源。
- 2. 存取必要的 DB2 Information Integrator 目錄。 存 UNIX 系統上, 發出下列命令: cd *db2\_instance\_directory*/sqllib/bnd

db2\_instance\_directory 是含有您想要存取之資料庫案例的目錄。

在 Windows 系統上,發出下列命令:

cd *db2\_install\_directory*\sqllib\bnd

*db2\_install\_directory* 是安裝 DB2 Information Integrator 的目錄。

- 3. 發出下列命令來存取連結公用程式: db2 bind @db2cli.lst grant public
- 4. 切斷遠端資料來源連線。

### 聯合函數及資料來源支援問題

### 資料類型限制

DB2 Information Integrator 不支援某些資料類型。您無法為包含有任一個不支援的 資料類型之資料來源物件 (例如:表格及概略表) 建立暱稱。此外,DB2 Information Integrator 不允許對包含有特定資料類型的資料來源物件進行插入、更新及刪除作 業。

#### 未支援的資料類型

您無法為包含有列在下列表格中的資料類型之資料來源物件建立暱稱:

表 2. 未支援的資料來源資料類型

| 資料來源                                 | 未支援的資料類型 |
|--------------------------------------|----------|
| Extended Search                      | DECIMAL. |
| Microsoft® SQL SQL_VARIANT<br>Server |          |

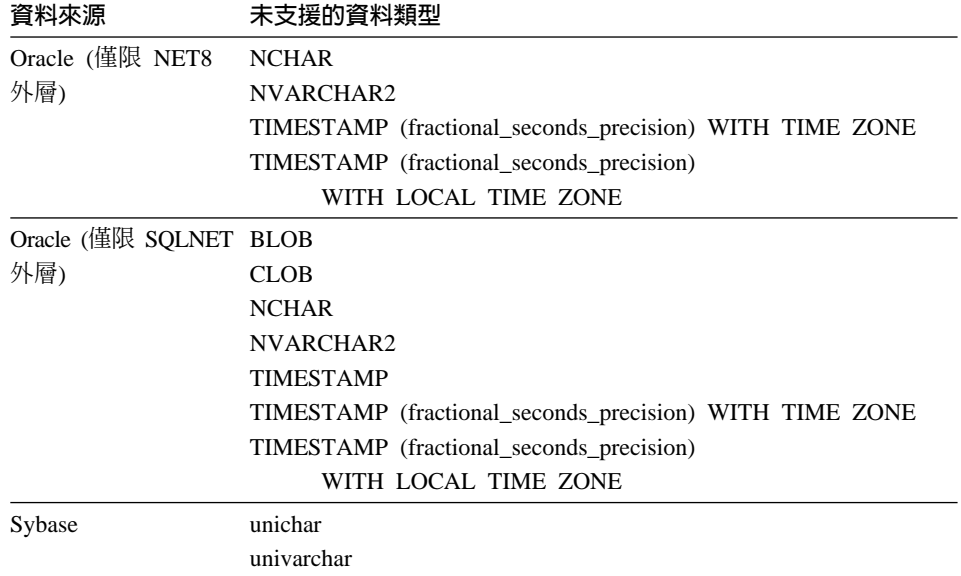

表 2. 未支援的資料來源資料類型 *(繼續)* 

若是 DB2 Information Integrator 不支援的資料類型,您可以在以資料來源物件為 基礎的資料來源上建立概略表,並針對該概略表建立暱稱。概略表不能包含任何 一個使用了未受支援的資料類型之直欄。或者,您也可以建立一個以資料來源物 件爲基礎的概略表,並將未受支援的資料類型變更爲支援的資料類型。

### 資料類型的插入、更新及刪除限制

DB2 Information Integrator 不允許對包含有特定資料類型的資料來源物件進行插入、 更新及刪除作業。您無法為包含有列在下列表格中的資料類型之資料來源物件執 行寫入作業。

在下表中提供長度上限及下限的地方,字元資料類型就會以位元組為單位來指定 長度。圖形資料類型則會以雙位元組為單位來指定長度。

| 資料來源           | 未支援的資料類型      |
|----------------|---------------|
| DB2 系列 (DRDA®) | <b>BLOB</b>   |
|                | <b>CLOB</b>   |
|                | <b>DBCLOB</b> |

表 3. 資料類型的寫入作業限制

#### 表 3. *資料類型的寫入作業限制 (繼續)*

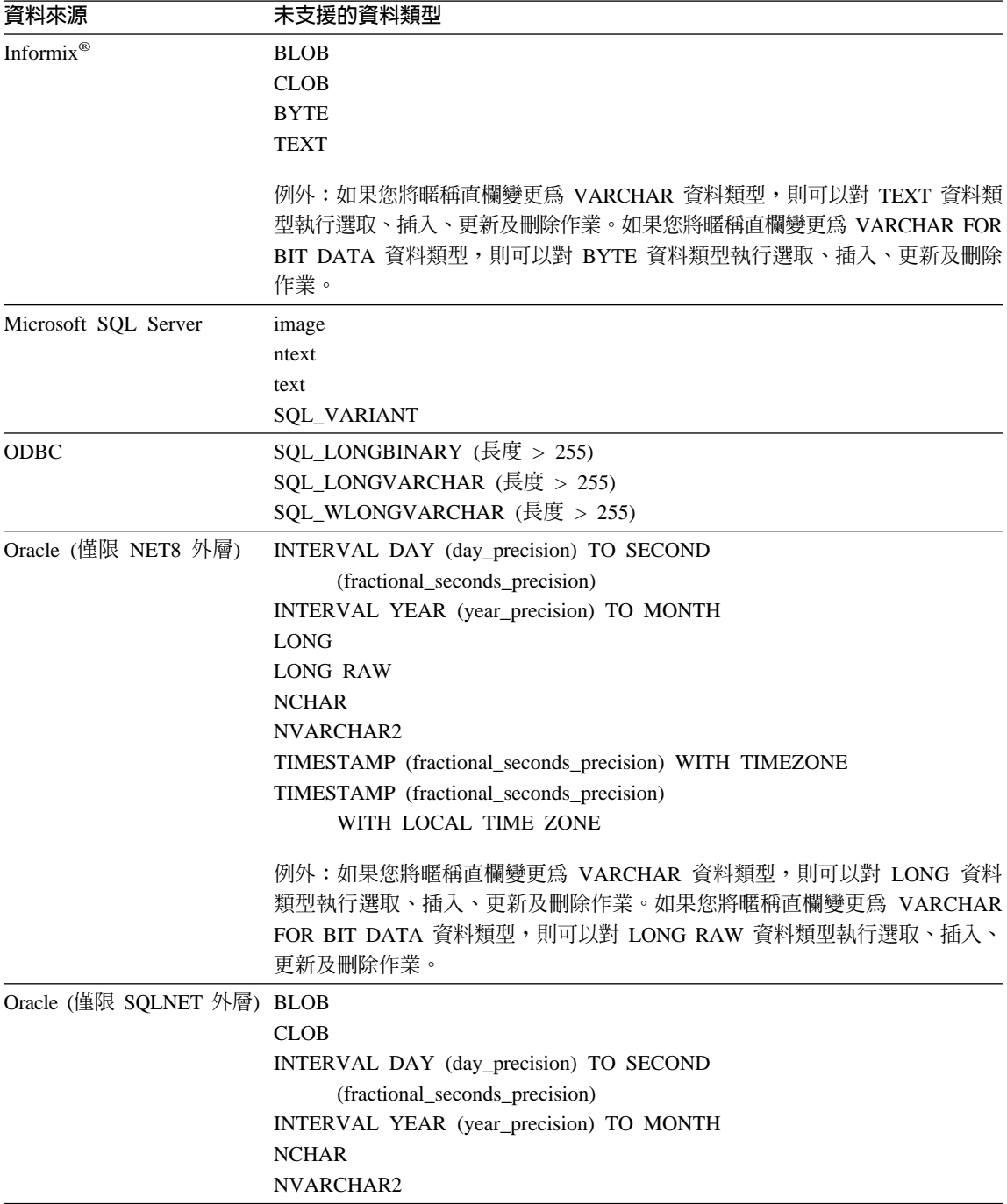

<span id="page-16-0"></span>表 3. *資料類型的寫入作業限制 (繼續)* 

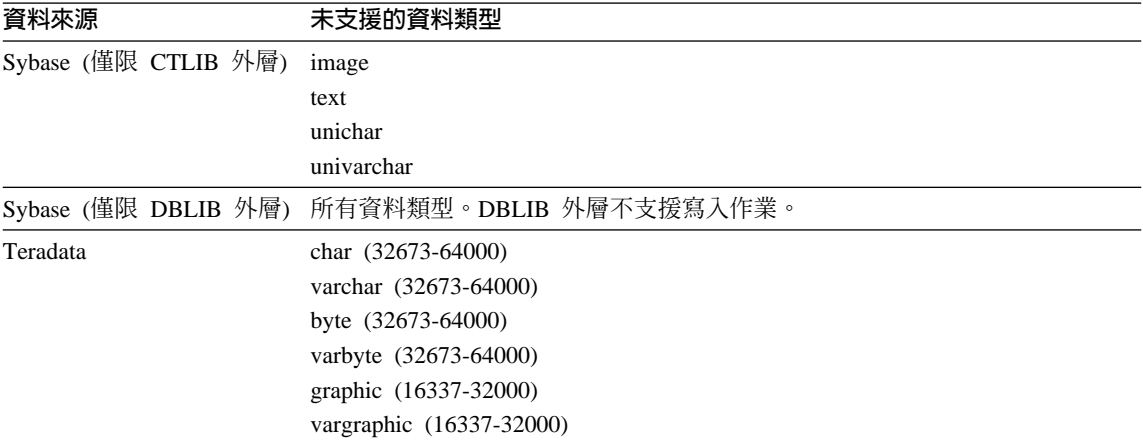

### 對映到聯合 GRAPHIC 及 VARGRAPHIC 資料類型

只有 DB2 系列及 Teradata 資料來源可以置換預設資料類型對映,而對映至聯合 GRAPHIC 及 VARGRAPHIC 資料類型。您可使用 CREATE TYPE MAPPING 陳 沭式或 ALTER NICKNAME 陳沭式來置換預設資料類型對映,視您要該對映套用 的情況而定。

### **UTF-8 字碼頁資料擴充**

如果聯合資料庫使用 UTF-8 字碼頁,且資料來源從屬站轉換為 UTF-8 字碼頁, 此轉換程序可能會造成資料擴充。例如,如果您選取一個在遠端資料來源中儲存 爲 1 個位元組的字元,則在將選取的字元轉換爲 UTF-8 後,資料來源可能會傳回 2 個位元組。請確定型錄中的本端直欄有足夠的寬度,可包含任何擴充的資料。如 果直欄不夠寬,請使用 ALTER NICKNAME 陳述式讓直欄變寬。

### 具體化杳詢表格問題

這些問題只會出現於在分割的資料庫環境中使用 DB2 Universal Database 第 8 版 Enterprise Server Edition 的 DB2 Information Integrator 架構。

**限制**:只有聚集具體化查詢表格才支援查詢最佳化。然而,若是針對涉及本端表 格結合及暱稱的查詢之單一暱稱所定義的具體化查詢表格,則支援查詢最佳化。

#### 建立參照暱稱的具體化杳詢表格

如果 CREATE TABLE 陳述式是從沒有聯合型錄的資料庫分割區發出,則無法建 立參照暱稱的具體化查詢表格。如果您嘗試建立這樣的具體化查詢表格,將發出 原因碼為 3 的錯誤 SQL20208N。

#### <span id="page-17-0"></span>重新整理參照暱稱的具體化查詢表格

如果您嘗試重新整理一個參照暱稱的具體化查詢表格,則 REFRESH TABLE 命令 會傳回原因碼為 6 的錯誤 SQL0668N。若要避免這個問題,請以 MAINTAINED BY USER 選項來定義具體化查詢表格。然後,發出具有次查詢的 INSERT 陳述 式,在具體化查詢表格內移入適當的查詢結果。

### 暫行解決方法範例:

若要建立名稱為 ast2 且參照暱稱 loopback\_t2 的具體化查詢表格:

1. 定義 ast2 具體化查詢表格:

CREATE TABLE ast2 AS (SELECT c2, COUNT(\*) AS CNT FROM loopback\_t2 WHERE c2 > 10 GROUP BY c2) DATA INITIALLY DEFERRED REFRESH DEFERRED ENABLE QUERY OPTIMIZATION MAINTAINED BY USER;

2. 將 ast2 具體化查詢表格帶出核對擱置狀態:

SET INTEGRITY FOR ast2 ALL IMMEDIATE UNCHECKED;

3. 在 ast2 具體化查詢表格中移入有效的查詢資料:

INSERT INTO ast2 (SELECT c2, COUNT(\*) FROM loopback\_t2 WHERE  $c2 > 10$  GROUP BY  $c2$  );

以 REPLICATED 關鍵字定義的具體化查詢表格 (抄寫的具體化查詢表格) 沒有暫 行解決方法。

### **BI用至 CHAR 直欄的 LIKE 述詞**

若是 Informix、Microsoft SQL Server、Oracle 及 Sybase 資料來源,不會在資料 來源中處理引用至 CHAR 直欄的 LIKE 述詞。這些資料來源使用不同於 DB2 Universal Database 的空白填補規則。例如,如果 CHAR(10) 直欄包含 'a',那麼 述詞 char col LIKE 'a' 在 DB2 Universal Database 中將是假 (false),但在其它 資料來源中則為真 (true)。

此外,若是 Microsoft SQL Server 資料來源,LIKE 述詞會執行不區分大小寫的字 串比較,這無法在資料來源中處理。

您可以為 LIKE(CHAR, *column type* (*length*)) 函數建立函數對映以增進效能,讓 LIKE 沭詞能夠在資料來源中處理。例如:

CREATE FUNCTION MAPPING FOR SYSIBM.LIKE(SYSIBM.CHAR, SYSIBM.VARCHAR(1)) SERVER infx server;

然而,如果您使用函數對映,則 LIKE 述詞可能會傳回不同於 DB2 Universal Database 傳回的結果。

### <span id="page-18-0"></span> $\Box$  **DBCS** 資料的 CHAR 直欄

當聯合伺服器及資料來源使用不同的空白填補字元時,比較包含了 DBCS 資料的 CHAR 直欄之述詞可能會傳回不正確的結果。您也許可以使用 ALTER NICKNAME 陳述式,將本端直欄類型從 CHAR 變更為 VARCHAR,來避免產生不正確的結 果。

### **Entrez 外層支援**

### 搭配網路 Proxy 使用 Entrez 外層

Entrez 外層可讓您在使用防火牆但沒有 Proxy 的網路中,存取 PubMed 及 Nucleotide 資料來源。若有 Proxy,Entrez 外層可能無法存取 PubMed 及 Nucleotide 資料來源。

### 變更 Entrez 外層的 EMAIL 選項

在建立 Entrez 外層後,您將無法變更它。

如果您需要變更 Entrez 外層的 EMAIL 選項值,則必須捨棄外層和其所有子層伺 服器及暱稱物件。然後,您必須使用正確的 EMAIL 選項値,重建外層和其所有子 層伺服器及暱稱物件。最後,您必須重新處理任何相依於 Entrez 外層的其它物件, 如連結的程式。

### **Microsoft SQL Server 外層支援**

### 當 CURSOR\_CLOSE\_ON\_COMMIT 設成 YES 時有關 COMMIT 陳述式的限 ε

Microsoft SQL Server 外層不支援 DECLARE CURSOR WITH HOLD 語義。如 果您在 Microsoft SQL Server 上宣告一個游標,若在游標開啓時發出 COMMIT 陳 述式,游標將關閉。Microsoft SQL Server 上的下一個 fetch 或 close cursor 陳述 式也將產生錯誤。

下列一連串的事件會傳回無效的游標狀態:

- 1. 宣告游標 (含有 Microsoft SQL Server 中不容許的保留語義)。
- 2. 提取横列 (SQLExtendedFetch)。
- 3. 使用者應用程式發出間斷的 COMMIT 陳述式,導致 Microsoft SQL Server 關 閉游標。
- 4. 提取持續成功,直到結束最後的區塊提取。
- 5. 關閉游標傳回錯誤 SQLState:24000 [Microsoft][ODBC SQL Server 驅動程式 1無效的游標狀態。

### Microsoft SQL Server 在具有觸發函式的表格上的插入、更新及刪除限制

當您透過暱稱在 Microsoft SOL Server 表格上發出 insert、update 或 delete 陳述 式,而且該表格有 insert、update 或 delete 觸發函式,則您將收到下列其中一則錯 誤訊息:

- SQLState:24000 [Microsoft][ODBC SQL Server 驅動程式]無效的游標狀態
- SQLState:HY000 [Microsoft][ODBC SQL Server 驅動程式]由於另一個 hstmt 造 成連線忙線

因為外層嘗試在具有觸發函式的表格上, 重複使用擱置的 Microsoft SQL Server 作 業中的連線或陳述式控點,所以發生這些錯誤。

### Unicode 限制

Microsoft SQL Server 外層不支援 Unicode。您無法以 Microsoft SQL Server 外 層,在聯合資料庫上使用 UTF-8 字碼頁。

#### 字碼頁轉換需求

在 Windows 聯合伺服器上,當您使用 Microsoft SQL Server 外層時, DB2 聯合 資料庫字碼頁必須符合現行作業系統語言環境的預設字碼頁。因為 Microsoft SOL Server 的 ODBC 驅動程式會根據現行作業系統語言環境 (而非 DB2 字碼頁) 來 執行字集轉換,因此字碼頁必須相符。

在 Linux 及 UNIX 聯合伺服器上,當您使用 Microsoft SQL Server 外層時, DB2 聯合資料庫字碼頁必須符合 odbc.ini 架構檔中的 AppCodePage 設定。因為 Microsoft SQL Server 的 DataDirect Technologies Connect ODBC 驅動程式會根 據 AppCodePage 設定 (而非 DB2 聯合資料庫字碼頁) 來執行字集轉換,因此字 碼頁必須相符。

當您建立聯合資料庫時,設定 DB2 字碼頁。

#### 字碼頁轉換架構範例 (UNIX 及 Linux):

DataDirect Technologies Connect ODBC 驅動程式是用來存取 Microsoft SQL Server 資料來源。若要在聯合伺服器上使用日文字碼頁,則必須在 db2dj.ini 檔案中加 入下列設定:

LC MESSAGES=Ja JP LANG=Ja JP LC ALL=Ja JP

在 DataDirect Technologies Connect ODBC 驅動程式提供的參考資訊中,正確的 字碼頁為:

11 = Microsoft CP 932 DBCS

<span id="page-20-0"></span>在 odbc.ini 檔案中,您必須將 AppCodePage 設定為 11。odbc.ini 檔案設定的 範例如下:

```
[japan2000]
Driver=/opt/odbc/lib/ivmsss18.so
Description=MS SQL Server 2000
Database=jtest
Address=9.xx.xxx.xxx,1433
AppCodePage=11
AutoTranslate=ves
```
如果沒有在 odbc.ini 檔案中設定 AppCodePage 值, ODBC 驅動程式會使用預 設的英文字碼頁。

### ODBC 外層支援

#### 配合 ODBC 資料來源使用 PUSHDOWN 伺服器選項

如果查詢因為遠端來源語法錯誤而失敗,請將 PUSHDOWN 伺服器選項值設成 'N', 或除去 PUSHDOWN 伺服器選項。

### ODBC 外層 DB2 ONE REQUEST PER CONNECTION 限制

若 ODBC 驅動程式只容許在連線上有一個作用中的陳述式,您必須將資料來源的 DB2 ONE REQUEST PER CONNECTION 伺服器選項設定為 'Y'。當您設定 DB2\_ONE\_REQUEST\_PER\_CONNECTION 伺服器選項時,您也必須將 DB2 IUD ENABLE 伺服器選項設定為 'N'。

若要設定這些伺服器選項,請使用 ALTER SERVER 陳沭式:

ALTER SERVER odbcserv OPTIONS (ADD DB2\_ONE\_REQUEST\_PER\_CONNECTION 'Y', ADD DB2 IUD ENABLE 'N')

當 DB2\_ONE\_REQUEST\_PER\_CONNECTION 選項設成 'Y' 時, ODBC 外層不 允許 INSERT、UPDATE 或 DELETE 陳沭式。

若要判斷您的 ODBC 驅動程式是否一個連線只允許有一個作用中的陳述式,請使 用 ODBC 驅動程式的 SQLGetInfo 函數,以檢查 SQL ACTIVE STATEMENTS 或 SOL MAX CONCURRENT ACTIVITIES InfoType 的回覆值。如果回覆值是 1, 表示您的 ODBC 驅動程式一個連線只允許有一個作用中的陳述式。

### Unicode 限制

ODBC 外層不支援 Unicode。您無法在具有 ODBC 外層的聯合資料庫上使用 IITF-8 字碼百。

#### 字碼頁轉換

字碼頁的轉換是由 ODBC 驅動程式或 ODBC 驅動程式管理程式來執行的。 ODBC 外層不執行任何字碼頁的轉換。

#### 使用 ODBC 外層來代替現存的資料來源外層

使用設計來存取特定資料來源的外層,而不是使用 ODBC 外層。

### DB2 for Linux、UNIX 及 Windows 資料來源

當您使用 ODBC 外層來存取 DB2 Universal Database for Linux、UNIX 及 Windows 資料來源時, DB2 聯合資料庫程序會異常地終止。請使用 DRDA 外層來存取 DB2 Universal Database for Linux、UNIX 及 Windows 資料來源。

#### Informix 資料來源

請勿使用 ODBC 外層來存取 Informix 資料來源。您無法使用 ODBC 外 層來建立 Informix 資料來源物件的暱稱。您無法使用透通 (pass-through) 階段作業或使用透通 DDL 來使用 ODBC 外層建立 Informix 表格。若要 存取 Informix 資料來源,請使用 Informix 外層。

### 含有索引的 ODBC 資料來源

當您在包含索引的遠端表格上建立暱稱時, ODBC 外層不會在聯合資料庫系統型 錄上記錄索引資訊。您必須使用 CREATE INDEX 陳述式加上 SPECIFICATION ONLY 子句,來建立表格的索引規格。

### **CREATE TABLE 限制**

如果您在 CREATE TABLE 陳述式上指定了無效的選項,DB2 Universal Database 將忽略這個選項,且不會發出錯誤訊息。例如,在下列陳述式中, DB2 Universal Database 會忽略 invalid option 選項:

CREATE TABLE my table(c1 INT) OPTIONS (remote server 'MY ODBC SERVER', remote\_schema<sup>T</sup>J15USER1', invalid\_option 'non option');

下列選項是有效的 CREATE TABLE 選項:

- · REMOTE\_SERVER
- · REMOTE SCHEMA
- REMOTE TABNAME

### ODBC 外層限制

如果不可為 Null、非字元 (固定長度或可變長度) 直欄上的唯一索引不存在於暱 稱,或不存在於暱稱對應的遠端表格,則暱稱上的已定位 UPDATE 及 DELETE 陳 沭式,以及某些已搜尋的 UPDATE 及 DELETE 陳沭式將失敗。失敗錯誤是 SOL30090 原因碼 21。

### <span id="page-22-0"></span>**djxlinkOracle script**

如果您在 AIX 上使用 djxlinkOracle script 來鏈結 SQLNET 外層,且未安裝 AIX Base Application Development Math Library,則 script 將因爲鏈結編輯器錯誤而 失敗。

您可以發出下列 AIX 命令來判斷是否有安裝檔案庫:

lslpp -l bos.adt.libm

若要避免鏈結編輯器錯誤,您可以安裝 AIX Base Application Development Math Library,或編輯 djxlinkOracle script,然後從 l**d** (鏈結編輯器) 命令中除去所有出 現的 -lm 選項。

### $\Box$ 不同的字碼頁使用 Oracle 外層 (僅限 Windows)

本節適用於 SQLNET 及 NET8 版本的 Oracle 外層。

如果您在相同案例的不同聯合資料庫中,同時使用多個 Oracle 外層,且每個聯合 資料庫都使用不同的字碼頁,則 Oracle 從屬站只會針對連接到 Oracle 伺服器的第 一個聯合資料庫,執行正確的字碼頁轉換。

當外層連接到 Oracle 伺服器時,外層會使用聯合資料庫的字碼頁來判定 NLS\_LANG 環境變數的設定。然而,Oracle 不允許在程序中設定變數之後,變更 NLS\_LANG 變數設定的字碼頁部份。所以,當具有不同字碼頁的其他聯合資料庫 中的外層連接到 Oracle 伺服器時,這些外層會使用第一個外層呼叫所設定的 NLS LANG  $@$   $^{\circ}$ 

請將具有不同字碼頁的聯合資料庫放在不同的案例中,讓一個案例中的所有聯合 資料庫都使用相同的字碼頁。

### **Sybase 外層支援**

### **Sybase Adaptive Server Enterprise 必要的版本**

如果您正在使用配合 Sybase Adaptive Server Enterprise 11.9 使用的 Sybase 外層, 您必須使用版本 11.9.2.6 或更新版本。如果您沒有安裝這些版本中的其中一項,您 必須在您的 Sybase 伺服器上安裝最新的 Emergency Bug Fix (EBF)。

建議事項:請使用 Sybase Adaptive Server Enterprise 12.5.0.3 版或更新版本。其 它版本的 Sybase Adaptive Server Enterprise 都有已知的陣列超限運轉問題。

#### <span id="page-23-0"></span>計算 SMALLINT 直欄

包括 SMALLINT 直欄計算的 SQL 陳述式可能會造成算術溢位的錯誤。如果您明 確地將直欄定義為 INTEGER 資料類型,便能避免發生此錯誤。

此問題會發生在 DBLIB 及 CTLIB 外層。

#### 在透通階段作業中使用主變數

當您使用在 DBLIB 外層的透通階段作業中參照主變數的陳述式時,您必須新增一 個尾端空格至主變數。例如,若要將資料插入遠端表格,您可以發出這樣的陳述  $\vec{\pi}$ :

INSERT INTO remote table name VALUES (:H0 , :H1 );

在前一個範例中,:HO , :H1 是已加入尾端空格的主變數。

這個需求不適用於 CTLIB 外層。

### 在 LOB 直欄上使用 SELECT 陳述式 (僅限 DBLIB 外層)

若要選取 LOB 直欄,資料來源表格必須具有唯一的索引及 TIMESTAMP 直欄。

這個需求不適用於 CTLIB 外層。

### **Extended Search 外層支援**

#### **Extended Search 查詢中有不正確的日期格式**

當您使用 Extended Search 自訂函數 ESWRAPPER.ES\_SEARCH 的 SQL 表示式 時,您必須使用 YYYYMMDD 日期格式。例如,若為 2004 年 12 月 31 日,則 日期是 20041231。

### 使用 Extended Search 暱稱的 SQL 查詢傳回了 SQL0901N 錯誤

當使用 Extended Search 暱稱的 SQL 查詢僅由 WHERE 子句中無法被 Extended Search 外層處理的述詞所組成時,將傳回下列錯誤訊息。

SQL0901N 由於非嚴重性的系統錯誤,導致 SQL 陳述式失效。 可處理後續的 SQL 陳述式。 (原因 "sqlno crule remote pushdow[200]:rc(-2144272270) 錯誤產生"。)  $SOLSTATE = 58004$ 

如果 SQL 查詢至少有一個可被 Extended Search 外層處理的述詞,則系統會接受 並執行查詢。

下列範例顯示會傳回 SQL0901N 錯誤的查詢。

沒有述詞的查詢:

SELECT E.COLUMN FROM ES NICKNAME as E

使用 ANY、ALL、SOME、EXIST 述詞的 SQL 查詢 - 這樣的述詞需要一個可被 Extended Search 外層處理的額外沭詞:

SELECT E.COLUMN FROM ES NICKNAME as E WHERE E.COLUMN = ALL (SELECT COL FROM TABLE)

FULL SELECT 陳述式不支援 NOT IN 述詞:

SELECT E.COLUMN FROM ES NICKNAME as E WHERE E. COLUMN NOT IN (SELECT COL FROM TABLE)

FULL SELECT 陳述式不支援 IN 述詞:

SELECT E.COLUMN FROM ES NICKNAME as E WHERE E.COLUMN IN (SELECT COL FROM TABLE)

#### 固定直欄述詞:

SELECT E.COLUMN FROM ES NICKNAME as E WHERE  $DOC ID = 'ABC'$ 

下列範例顯示不會傳回 SQL0901N 錯誤的查詢:

SELECT E.COLUMN ES NICKNAME as E FROM WHERE E.COLUMN IN (SELECT COL FROM TABLE) AND  $E.$ COLUMN = 'ABC'

在這個查詢中,述詞 E.COLUMN IN (SELECT COL FROM TABLE) 遭到 Extended Search 外層拒絕,但沭詞 E.COLUMN = 'ABC' 可被 Extended Search 外層處理。

### FIELD DATATYPE SMALLINT 支援的資料類型

表格欄位 FIELD DATATYPE SMALLINT 中的資料類型不正確。代表欄位値的實 際資料類型的正確整數值是 DATE、VARCHAR、DOUBLE 及 INTEGER。

### 未支援的資料類型

Extended Search 外層不支援 DECIMAL (整數) 資料類型。

### 使用 Extended Search 外層存取檔案系統資料來源

IBM Lotus Extended Search 4.0 版會發生此問題。

Extended Search 外層可以存取檔案系統資料來源。當您建立檔案系統資料來源的暱 稱時,檔案標題會對映到針對該暱稱所定義的 TITLE 直欄値。從 Extended Search <span id="page-25-0"></span>伺服器傳回 TITLE 直欄值時,該值應該從 Extended Search 伺服器作業系統字碼 頁轉換成 UTF-8。然而,IBM Lotus Extended Search 4.0 版不會轉換字碼頁,日 會傳回不正確的結果。

若要修正此問題,您可以在 Extended Search 伺服器上安裝 IBM Lotus Extended Search 4.0 版的修正程式 1,或是變更 Extended Search 伺服器作業系統字碼頁。

若要變更 Extended Search 伺服器作業系統字碼頁,您必須在 Extended Search 伺 服器上的 esNLS.ini 檔案新增一行。 esNLS.ini 檔案位於 <ES installation path>/config 目錄中。

將下行新增到 esNLS.ini 檔案: A.ALL.File\ System.Title=1

然後停止 Extended Search 伺服器系統程序,再重新啓動。系統程序就是 Extended Search Server 及 Extended Search Remote Method Invocation Server。

### Teradata 外層支援

### 架構 Teradata Server 2.5 版的 Teradata 外層

現在,Teradata 外層支援在 AIX 第 5 版或更新版本 (32 位元),以及 Windows (32 位元) 作業系統上的 Teradata V2R5 版本。

**先決條件**:若要使用 Teradata V2R5 版本,您必須在聯合伺服器上安裝並架構支援 Teradata Call-Level Interface 第 2 版 (CLIv2) 的 04.07 版本 (或更新版本) 之 Teradata 從屬站軟體。

如果您是第一次架構 Teradata 外層,請在登錄 Teradata 資料來源的伺服器定義時, 將 2.5 指定為版本號碼,如這個範例中所示:

CREATE SERVER TERASERVER1 TYPE TERADATA VERSION 2.5 WRAPPER my wrapper OPTIONS (NODE 'tera node')

如果您已經使用 Teradata 外層,則您可以利用下列其中一個程序,升級至 Teradata V2R5 版本:

- 修改您現存的 Teradata 外層架構。
- 重建伺服器、使用者對映、類型對映、函數對映及暱稱的整個 Teradata 外層架 構。

### 若要修改現存的 Teradata 外層架構:

1. 使用 ALTER SERVER 陳述式,在所有 Teradata 伺服器上將 Teradata 伺服器 產品版本變更為 2.5:

ALTER SERVER *MYTERASERVER* VERSION 2.5

2. 使用 ALTER NICKNAME 陳述式,除去所有 Teradata 暱稱上的 TUPLE\_ID\_TYPE 暱稱選項:

ALTER NICKNAME *TERANICKNAME* OPTIONS (DROP TUPLE\_ID\_TYPE)

若要取得所有需要變更的暱稱清單,請使用下列 SQL 陳述式,對所有與 TERADATA 伺服器類型相關的暱稱傳回暱稱物件名稱、伺服器物件名稱,以及 伺服器版本:

```
SELECT T.tabname, S.servername, S.serverversion FROM syscat.servers
AS S, syscat.taboptions AS T WHERE T.option = 'SERVER' AND
 S.servername = T.setting AND S.servertype = 'TERADATA' AND
 S.serverversion IN ( '2.3', '2.4', '3', '4' )
```
### 若要重建整個 Teradata 外層架構:

- 1. 使用 db2look 命令,取得每一個資料來源架構陳述式的正確語法。db2look 命 令會從 DB2 型錄中的中間資料產生 DDL 陳述式。
- 2. 針對所有的伺服器物件,請在 **db2look** 命令輸出檔中,將 Teradata 產品版本 的所有參照變更為 **2.5**。
- 3. 捨棄 Teradata 外層。

當您捨棄外層時,所有相依於外層的伺服器定義、使用者定義的函數對映,以 及使用者定義的資料類型對映將遭到捨棄。所有相依於已捨棄的伺服器定義的 使用者定義的函數對映、暱稱、使用者定義的資料類型對映,以及使用者對映 也會一併遭到捨棄。所有相依於已捨棄物件及無效概略表的資料包都將變成無 效。

- 4. 必要時,請捨棄不明確地或隱含地與您捨棄之外層相關聯的類型及函數對映。 DROP 陳述式僅會捨棄明確地或隱含地與外層相關聯的物件。如果其它物件與 您捨棄之外層的名稱相關聯,則您必須以手動方式捨棄那些物件。
- 5. 在 db2look 輸出檔中發出 SQL 陳述式,來重新配置 Teradata 的存取權。 例如,如果輸出檔的名稱是 teradata.sql,請發出下列命令: db2 -tvf teradata.sql
- 6. 選用:連結任何在您捨棄外層後會變成無效的應用程式資料包。

DB2 Universal Database 會在您下次存取已變成無效的資料包時,自動重新連結 那些資料包。然而,若要控制何時發生重新連結,您可能想要明確地重新連結 無效的資料包,而不是讓 DB2 Universal Database 自動重新連結它們。

### <span id="page-27-0"></span>暱稱上的更新或刪除作業錯誤

依預設,不會在 Teradata 資料來源表格上專門識別構列。當您嘗試更新或刪除與 Teradata 表格或 Teradata 概略表相關聯的暱稱時,您可能會收到 SQL30090N, RC="21″ 錯誤。

如果發生 SQL30090N, RC="21" 錯誤,請在正要更新或刪除的 Teradata 表格上建 立至少一個唯一索引,然後重試作業。

#### 在 Teradata 伺服器定義中指定版本號碼

當您在 Teradata 伺服器定義中指定 Teradata 版本號碼時,您無法使用單一數字的 號碼。您必須改為使用具有小數點的雙數字號碼。例如,若要建立一個指定 Teradata V2R3 的伺服器定義,請使用下列命令:

CREATE SERVER TERASERVERA TYPE TERADATA VERSION 2.3 WRAPPER my wrapper OPTIONS (NODE 'tera node')

您不需要變更使用單一數字的號碼來指定 Teradata 版本的 Teradata 伺服器定義。

### **EUC-JP** 資料庫不容許使用 GRAPHIC 及 VARGRAPHIC Teradata 資料類型 (僅限 DB2 Universal Database for AIX)

Teradata 在 GRAPHIC 及 VARGRAPHIC 資料類型中使用了 EUC-JP 編碼。如果 聯合資料庫使用 EUC-JP 字碼頁,您將無法為含有 GRAPHIC 或 VARGRAPHIC 直欄的 Teradata 表格建立一個暱稱。您也無法使用透通 DDL 來建立一個含有 GRAPHIC 或 VARGRAPHIC 直欄的 Teradata 表格。DB2 Universal Database 使 用 UCS-2 編碼,因為部份 EUC-JP 字元是 3 個位元組。

如果您嘗試在具有 GRAPHIC 或 VARGRAPHIC 直欄的 Teradata 表格上建立暱 稱,或使用透通 DDL 來建立具有 GRAPHIC 或 VARGRAPHIC 直欄的 Teradata 表格,您將得到錯誤訊息 SQL3324。

### 不容許對 UTF-8 資料庫使用 GRAPHIC 及 VARGRAPHIC Teradata 資料類 型

Teradata 不支援對 UTF-8 字集使用 GRAPHIC 及 VARGRAPHIC 資料類型。如 果聯合資料庫使用 UTF-8 字碼頁,您將無法在含有 GRAPHIC 或 VARGRAPHIC 直欄的 Teradata 表格上建立一個暱稱。您無法使用透通 DDL 來建立一個含有 GRAPHIC 或 VARGRAPHIC 直欄的 Teradata 表格。

### **BLAST 及 HMMER 外層支援**

### 遺失 BLAST 及 HMMER 外層常駐程式的程式庫 (僅限 Linux)

BLAST 外層要求 BLAST 常駐程式監聽外層的 BLAST 工作要求。 HMMER 外 層要求 HMMER 常駐程式監聽外層的 HMMER 工作要求。 BLAST 常駐程式及 HMMER 常駐程式都需要在安裝常駐程式的電腦上,有一個名稱為 libcxa.so.1 的 <span id="page-28-0"></span>程式庫。如果您沒有將 BLAST 公用程式或 HMMER 公用程式與聯合伺服器安裝 在同一台雷腦上,就可能不會安裝 libcxa.so.1 程式庫。如果潰失 libcxa.so.1 程式 庫,您將會從常駐程式收到錯誤訊息,指出沒有該檔案或目錄。

將 libcxa.so.1 程式庫複製到您安裝常駐程式的電腦上。此程式庫包含在 DB2 Information Integrator 中。libcxa.so.1 程式庫位於安裝目錄 /opt/IBM/db2/V8.1/lib 中。

您可以將此程式庫複製到安裝 BLAST 常駐程式或 HMMER 常駐程式的同一個目 錄中,或是將此程式庫複製到您安裝 BLAST 公用程式或 HMMER 公用程式之電 腦上的另一個目錄中。如果您將 libcxa.so.1 程式庫從安裝常駐程式的位置複製到不 同的目錄,則也必須變更您安裝 BLAST 公用程式或 HMMER 公用程式之電腦上 的 LD LIBRARY PATH 環境變數,以指向該目錄。請參閱「DB2 資訊中心」中 的主題「UNIX 環境變數設定」,以取得 Linux LD\_LIBRARY\_PATH 設定的相關 資訊。

### 存取 Microsoft Excel 資料來源

您可以使用 Excel 外層或 ODBC 外層來存取 Microsoft Excel 試算表。有關每個 存取方法的優缺點、架構需求及每個方法之限制的其它詳細資訊,均在白皮書 『Choosing the best wrapper to access Excel data』中加以說明。您可以在下列 DB2 支援網站取得此白皮書: Information Integrator www.ibm.com/software/data/integration/db2ii/support.html 。

### 使用 CREATE TYPE MAPPING 陳述式

如果您在 CREATE TYPE MAPPING 陳述式中指定 REMOTE 關鍵字,則會在聯 合資料庫型錄表格中儲存不正確的伺服器資訊。例如,發出下列 DDL 陳述式會將 値 ODBC REMOTE 以伺服器類型儲存在型錄中:

CREATE TYPE MAPPING TM1 FROM LOCAL TYPE SYSIBM. INTEGER TO SERVER TYPE ODBC REMOTE TYPE SQL\_INTEGER

若要確定有在型錄中儲存正確的伺服器資訊,請不要在 CREATE TYPE MAPPING 陳述式中指定 REMOTE 關鍵字。例如:

CREATE TYPE MAPPING TM1 FROM LOCAL TYPE SYSIBM. INTEGER TO SERVER TYPE ODBC TYPE SQL INTEGER

### get stats 及 get stats nr 工具

因爲此版本中的暱稱不支援 runstats 公用程式,您可以下載 get stats 或 get stats nr 工具,這些工具可從 DB2 Information Integrator 網站取得,網址如下: www.ibm.com/software/data/integration/db2ii/support.html。這兩種工具會收集由 DB2 Universal Database 查詢最佳化工具所使用的鍵值統計資訊。收集的資訊包括表格 <span id="page-29-0"></span>列數、直欄列數及索引 firstkeycard 與 fullkeycard。get\_stats 及 get\_stats\_nr 工具 會在遠端資料來源上執行查詢,以收集統計值。這些查詢可能會在遠端資料來源 中使用大量資源。

get\_stats 及 get\_stats\_nr 工具是暫時性的解決方案,可讓您在不捨棄及重建暱稱的 情況下更新暱稱統計值。通常,關聯式資料來源會使用 get\_stats 工具。非關聯式資 料來源則使用 get\_stats\_nr 工具。

#### **get\_stats**

您可以將 get stats 工具與 DRDA、Oracle、 Sybase、IBM® Informix、Microsoft SQL Server、Teradata、ODBC、表格結構化檔案、 Excel、XML 及 BioRS 等資料來源一起搭配使用。get\_stats 工具對於某些 資料來源具有限制。

**XML** 僅在暱稱是利用 FILE\_PATH 或 DIRECTORY\_PATH 選項來建立 時, get\_stats 工具才能收集根暱稱的統計值。

### 表格結構化檔案

僅在暱稱不是以 DOCUMENT 選項來建立時,get\_stats 工具才能 埶行。

get stats 工具可在 Windows、AIX、「Solaris 作業環境」、 Linux 及 HP-UX 系統上執行。

#### **get\_stats\_nr**

您可以搭配純文字檔、

Excel、BioRS、Documentum、BLAST、HMMER、Entrez、XML 及 Extended Search 等資料來源來使用 get\_stats\_nr 工具。如同 get\_stats 工 具一般,get\_stats\_nr 工具會收集資料來源的基本統計資訊。get\_stats\_nr 工 具也會收集遠端非關聯式資料來源的成本參數,並更新 DB2 型錄。

get\_stats\_nr 工具只在 Windows 及 AIX 上執行。

您可以從下列 DB2 Information Integrator 網站下載 get\_stats 及 get\_stats\_nr 工具: www.ibm.com/software/data/integration/db2ii/support.html 。

### **對 BLAST 、Entrez 、Extended Search 、HMMER 及 XML 資料來源的** 左外部結合查詢中發生錯誤

部份包括 BLAST、Entrez、Extended Search、HMMER 及 XML 資料來源暱稱的 左外部結合查詢可能會發生錯誤。當這些非關聯式資料來源之一的暱稱位在左外 部結合的內部部份時,將發生這些錯誤。例如:

SELECT \* FROM *db2\_table* LEFT OUTER JOIN *non\_relational\_nickname* ON *db2\_table.col = non\_relational\_nickname.col* WHERE *<optional\_predicates>*

<span id="page-30-0"></span>*db2\_table* 可以是本端表格或暱稱。

傳回的錯誤訊息是 -901 "Input plan empty: cannot build lolepop."

此時,沒有這個問題的暫行解決方法。

### **Informix 資料來源連線錯誤 (僅限 Solaris 64 位元作業環境)**

當聯合伺服器嘗試連接到 Informix 資料來源時,如果發生死結或逾時錯誤,則變 更此聯合伺服器上的鎖定模式設定通常可以解決此錯誤。請使用 ALTER SERVER 陳述式來變更聯合伺服器上的鎖定模式設定。例如:

ALTER SERVER TYPE informix VERSION 9 WRAPPER informix OPTIONS (ADD informix\_lock\_mode '60')

如需使用 ALTER SERVER 陳述式的相關資訊,請參閱「DB2 資訊中心」中的「變 更伺服器定義及伺服器選項」 主題。如需 INFORMIX\_LOCK\_MODE 設定的相關 資訊,請參閱「DB2 資訊中心」中的「聯合系統的伺服器選項」主題。

如果持續發生死結或逾時錯誤,請連絡「IBM 軟體支援中心」。

### 新增到 BioRS、Documentum 及 Entrez 外層自訂函數的新特性

在 DB2 Information Integrator 8.1 版修正程式 5 中,已將新特性新增到 BioRS、Documentum 及 Entrez 外層自訂函數。

如果您尚未在前版 DB2 Information Integrator 中,為 BioRS、Documentum 或 Entrez 外層登錄自訂函數,則不需要執行任何其它作業。當您為每個外層完成自訂 函數的正常登錄處理之後 (如「DB2 資訊中心」中,關於登錄自訂函數的主題所 述),就可以使用新特性。

如果您在前版 DB2 Information Integrator 中,已經為 BioRS、Documentum 或 Entrez 外層登錄自訂函數,則必須執行某些其它作業,才能使用新特性。請使用在 這三個外層的任何一個都可以找到的 create\_function\_mappings.ddl Script 檔,來捨 棄及重新登錄自訂函數。

在安裝了 DB2 Information Integrator 8.1 版修正程式 5 之後,如果您沒有捨棄及 登錄這些外層的自訂函數,則使用這三個外層之自訂函數的查詢可能會收到不正 確的結果。

若要捨棄及重新登錄 BioRS、Documentum 或 Entrez 外層的自訂函數:

1. 以文字編輯器開啓外層的 create\_function\_mappings.ddl script 檔。

#### **BioRS** 外層:

該檔案位於 \$DB2\_INSTANCE/sqllib/samples/lifesci/biors 目錄中。

#### <span id="page-31-0"></span>Documentum 外層:

該檔案位於 \$DB2 INSTANCE/sqllib/samples/lifesci/dctm 目錄中。

#### Entrez 外層:

該檔案位於 \$DB2 INSTANCE/sqllib/samples/lifesci/entrez 目錄中。

- 2. 除去 create\_function\_mappings.ddl script 檔中,每個 DROP 陳述式字行的註解 字元。註解字元是由兩個連字號 (--) 所組成。
- 3. 儲存 create\_function\_mappings.ddl Script 檔。
- 4. 執行 create\_function\_mappings.ddl Script 檔。 例如,若要為 DB2 案例 db2inst1 中的 Entrez 外層執行 create\_function\_mappings.ddl Script 檔,請發出下列命令:

\$ db2 -tvf /home/db2inst1/sqllib/samples/lifesci/entrez/create function mappings.ddl

執行 create function mappings.ddl 檔案之後,就會在一個作業中,捨棄外層的 所有自訂函數然後重新登錄。

視需要為每個外層重複此程序。

### 「DB2 控制中心」更新

### 聯合線上說明與「DB2 控制中心」物件名稱之間的差異

線上說明中記載的視窗名稱不是某些「DB2 控制中心」視窗目前的名稱。

表 4. 已變更的視窗名稱

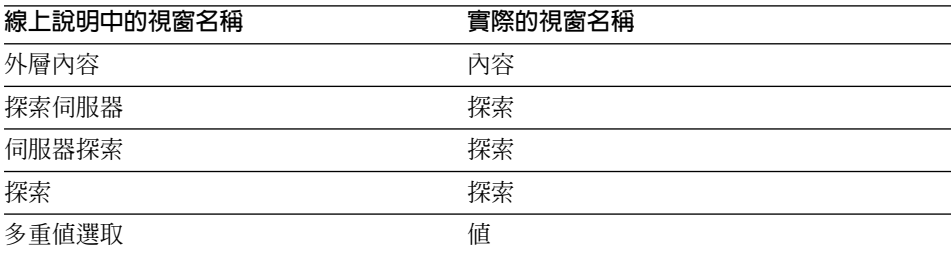

線上說明中記載的控制項名稱不是「DB2 控制中心」中視窗上某些控制項目前的名 稱。

表 5. 已變更的控制項名稱

| 視窗            | 控制頂名稱      | 實際的控制項名稱 |
|---------------|------------|----------|
| 探索 (XML 資料來源) | 指定資料來源文件類型 | 指定資料來源   |

### <span id="page-32-0"></span>db2updv8 命令

如果您正在使用聯合資料庫與利用 DB2 Universal Database 8.1 版或 DB2 Universal Database 8.1 版 FixPak 1 建立的 DB2 Information Integrator 搭配使用,您必須 使用 db2updv8 命令來更新您的聯合資料庫。

#### 語決:

 $L$  $L$ db2updv8 --d-database-name

u—userid—-p—password—<sup>,</sup>

這個命令的範例如下:

db2updv8 -d testdb -u dbadmin -p dbpasswd

如果您未將資料庫更新為 DB2 Information Integrator 8.1 版,則在嘗試從「控制 中心」中的「聯合資料庫物件」資料夾建立外層時,您將得到錯誤訊息 SOL0444N $\circ$ 

### 聯合從屬站及伺服器相容性

如果您使用 DB2 Universal Database 第 7 版從屬站與 DB2 Information Integrator 8.1 版伺服器搭配使用,則必須將您的從屬站升級至 DB2 Information Integrator 8.1 版,才能在「DB2 控制中心」中使用新的聯合功能。

如果您使用 DB2 Information Integrator 8.1 版從屬站及 DB2 Universal Database 第 7 版伺服器,則必須將您的伺服器升級至 DB2 Information Integrator 8.1 版, 才能在「DB2 控制中心」中使用新的聯合功能。

如果您使用 DB2 Universal Database 8.1 版或 DB2 Universal Database 8.1 版 FixPak 1 從屬站,與 DB2 Information Integrator 8.1 版伺服器搭配使用,則僅有部份的 聯合功能可在「DB2 控制中心」中使用。若要在「DB2 控制中心」中使用所有的 聯合功能,您必須將您的從屬站升級至 DB2 Information Integrator 8.1 版。

### 在建立暱稱前編輯直欄清單

當您為大部份非關聯式資料來源建立暱稱時,可在「新增暱稱」視窗中,指定暱 稱的直欄清單及直欄選項。如果您指定某個直欄,然後決定該直欄不屬於清單, 則可在建立暱稱之前除去此直欄。在這個版本中,您可以一次除去多個直欄。

您可以利用下列其中一個方法,除去一或多個直欄:

- 在「新增暱稱」視窗中,選取直欄再按一下**除去**。
- 在「建立暱稱」視窗中,按一下**内容**。在「內容」視窗中,選取直欄再按一下 除去。

RS

如果您不是在建立暱稱之前除去直欄,則必須捨棄暱稱並再次建立它。請省略新 直欄清單中,您不想要的直欄。

### <span id="page-33-0"></span>外層開發限制

不支援 ALTER WRAPPER 陳述式。您無法變更外層。

### <span id="page-34-0"></span>文件更正

下列資訊說明先前發行的 HTML、PDF 和列印文件的更正。

本節中,所有對於「DB2 資訊中心」的導覽參照都假設您正在使用 DB2 Information Integrator 導覽樹作為起始點。當「DB2 資訊中心」顯示在瀏覽器時,您可以從這 個「資訊中心」的左上角選取要使用的導覽樹。

### 安裝 DB2 Information Integrator

**Script** 

### 主題標題:安裝 DB2 Information Integrator 並設定聯合伺服器及資料庫的捷徑

#### 「DB2 資訊中心」中的位置

安裝 DB2 Information Integrator -> 安裝 DB2 Information Integrator 並設定聯合伺服器及資料庫

更正 如果您在 UNIX 系統上安裝 DB2 Information Integrator 修正程 式,您必須對您電腦上安裝的每一個資料來源外層執行 djxlink script。djxlink script 會鏈結資料來源從屬站與更新的外層檔案庫。

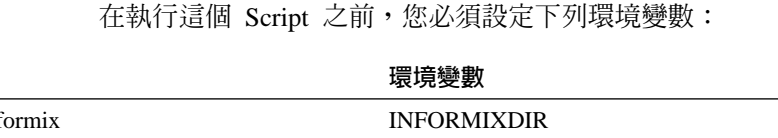

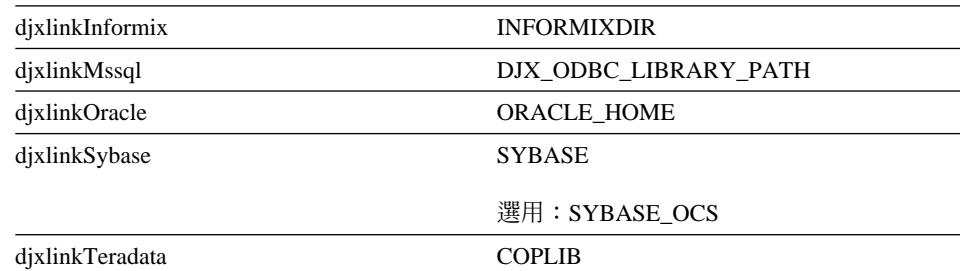

從下列目錄執行 djxlink script:

- 若是 32 位元檔案庫,請從 *db2\_install\_directory/*bin 目錄執行 djxlink script ·
- 若是 64 位元檔案庫 (AIX、HP-UX 及 Solaris),請從 db2\_install\_directory/bin64 目錄執行 djxlink script。

<span id="page-35-0"></span>在執行 djxlink script 之後,請對每一個 DB2 Universal Database 案例執行 db2iupdt script。

例如,您可以執行下列命令,來更新 AIX 上 Oracle 32 位元檔案 庫的鏈結:

cd /usr/opt/db2\_08\_01/bin export ORACLE HOME=/usr/oracle client dixlinkOracle

例如,您可以執行下列命令,來更新 AIX 上 Oracle 64 位元檔案 庫的鏈結:

cd /usr/opt/db2\_08\_01/bin64 export ORACLE  $H\overline{O}ME = /usr/oracle$  client djxlinkOracle

### 主題標題:確認 DB2 與資料來源從屬站之間的鏈結 (UNIX)

#### 「DB2 資訊中心」中的位置

安裝 DB2 Information Integrator  $\rightarrow$  安裝 DB2 Information Integrator 並設定聯合伺服器及資料庫 -> 後置安裝作業

更正 如果您使用 DB2\_DJ\_INI 登錄變數,您必須將它設為絕對路徑。 如果 FEDERATED 參數設為 YES,且 DB2 DJ INI 登錄變數設 為相對路徑,則 DB2 Universal Database 引擎將不會啓動。

### 產品槪觀

### 主題標題:支援的資料來源

#### 「DB2 資訊中心」中的位置

聯合系統 - 概觀 -> 資料來源

- 更正 DB2 Information Integrator 8.1 版支援下列資料來源版本:
	- DB2 Universal Database for iSeries 5.1 版或更新版本
	- DB2 for UNIX  $\frac{1}{\sqrt{2}}$  Windows 7.2 版及 8.1 版
	- Microsoft Excel 97  $\cdot$  Excel 2000  $\cancel{R}$  Excel 2002

### α **DB2 Information Integrator**

### 主題標題:支援的特性及函數

### 「DB2 資訊中心」中的位置

移轉至 DB2 Information Integrator -> 規劃移轉至第 8 版

#### 更正:更新支援的資料來源

您不需要安裝 DB2 Information Integrator,即可存取 DB2 系列資 料來源、Informix 資料來源或 OLE DB 資料來源。當您安裝 DB2 Universal Database Enterprise Server Edition 8.1 版時, 即可存取 這些資料來源。

#### 主題標題:移轉限制

### 「DB2 資訊中心」中的位置

移轉至 DB2 Information Integrator -> 規劃移轉至第 8 版

### 更正: 更新 DataJoiner 移轉限制

在 DataJoiner 2.1.1 版,您可以在 DB2 別名上建立暱稱;然而, 您無法使用 DB2 Information Integrator 第 8 版,在 DB2 別名上 建立暱稱。

### 主題標題:DB2 移轉的空間注意事項

### 「DB2 資訊中心」中的位置

移轉至 DB2 Information Integrator -> 規劃移轉至第 8 版

### ≤G**DataJoiner**

當您從 DataJoiner 移轉時,您需要的日誌檔空間視您正要移轉的 資料庫大小而定。您可以在移轉前,增加 logfilsiz 資料庫架構參數 值,或建立額外的日誌檔,藉以避免日誌已滿的錯誤。所有日誌 檔的大小總計應該是資料庫備份檔大小的兩倍。

請使用下列公式來決定您在 DataJoiner 系統上是否有足夠的日誌 檔空間:

 $(4096 \times \text{logfilsiz X} (logprimary + logsecond)) >$ 2 X (DataJoiner 資料庫備份檔大小)

4096 是日誌檔的頁面大小 (*logfilsiz*)。Logfilsiz、logprimary 及 logsecond 是資料庫架構參數。

#### 範例:

DataJoiner 資料庫的備份檔大小是 117.5 MB。若要順利完成移轉, 所有日誌檔的大小總計必須是 2 X 117.5 = 235 MB。目前, logfilsiz 資料庫架構參數值是 5000。DataJoiner 資料庫具有 6 個 logprimary 檔案及 4 個 logsecond 檔案。所有日誌檔的大小總計 是 30 (4096 X 5000 X [6 + 4]) = 204.8 MB。因為所有日誌檔 的檔案大小總計不到 DataJoiner 資料庫備份檔大小的兩倍,移轉 將會失敗。若要完成移轉,請將 logfilsiz 資料庫架構參數値增加至 235 MB $\circ$ 

### 主題標題:在移轉至 DB2 Information Integrator 後

「DB2 資訊中心」中的位置

移轉至 DB2 Information Integrator -> 移轉後存取資料來源

更正:將類型 1 索引移轉至類型 2 索引

在移轉至 DB2 Information Integrator 後,您可以將表格從類型 1 索引轉換為類型 2 索引。

若要判定索引類型,請發出下列命令:

db2 load query table <table\_name>

其中 <table\_name> 是您想要判定其索引類型的表格名稱。

如果索引是類型 1,則表格的輸出是:

Tablestate: Normal Type-1 Indexes

如果索引是類型 2,則表格的輸出是:

#### Tablestate:

### Normal

若要將索引從類型 1 轉換為類型 2,請發出下列命令:

db2 reorg indexes all for table <table name> allow [write | read | no] access convert

另外,您可以捨棄表格上所有的索引,然後重建它們。

#### 主題標題:移轉至 Information Integrator 後存取 Sybase 資料來源

#### 「DB2 資訊中心」中的位置

移轉至 DB2 Information Integrator -> 移轉後存取資料來源

#### 更正 2 之 1 : 更新步驟 1b。

必要時,在 db2dj.ini 檔設定下列環境變數:

#### **SYBASE**

安裝 Sybase Open Client 軟體的目錄路徑。Sybase 支援 32 位元及 64 位元環境。您必須依據不同的環境來設定變 數路徑。下列範例顯示針對每一個環境所設定的 Sybase 變數路徑。

若是 32 位元環境:

SYBASE=/sybase/sdk125\_32

若是 64 位元環境:

SYBASE=/sybase/sdk125\_64

#### <span id="page-38-0"></span>**SYBASE\_OCS**

如果您使用的是 Sybase Open Client 第 12 版或更新版 本,請將 SYBASE\_OCS 環境變數設為 OCS 目錄名稱。 例如:

SYBASE\_OCS=OCS-12\_5

#### 更正 2 之 2 · 更新步驟 2

執行步驟 2 之前,請發出下列命令,利用 SYBASE 環境變數更 新 DB2 案例的 .profile 檔:

export SYBASE=sybase home directory export PATH=\$SYBASE/bin: \$PATH

sybase\_home\_directory 是安裝 Sybase Open Client 軟體的目錄。 接下來,您必須執行下列其他步驟:

發出下列命令,以更新 DB2 案例的 .profile 檔,來併入或設定 LD LIBRARY PATH 及 LIBPATH 環境變數:

export LIBPATH=\$SYBASE/lib export LD\_LIBRARY\_PATH=\$SYBASE/lib

### 架構聯合系統及資料來源

主題標題: 架構 BLAST 常駐程式

「DB2 資訊中心」中的位置

架構聯合系統及資料來源 -> 架構資料來源 -> 架構 BLAST 資料 來源 -> 新增 BLAST 至聯合系統 -> 架構 BLAST 常駐程式

**更正 6 之 1∶ UNIX 及 Windows 系統的 BLAST 常駐程式限制** 如果 BLAST 常駐程式、它的可執行檔或資料庫的路徑名稱含有空 格,則 BLAST 常駐程式可能無法正常執行。例如,請不要在 C:\Program Files 安裝 BLAST 可執行檔。

### 更正 6 之 2:更新 Windows 系統上可用的 BLAST 常駐程式及可執行

檔 BLAST 常駐程式及可執行檔可以在執行 Windows 作業系統的聯 合伺服器上使用。下列章節說明如何在 Windows 伺服器上架構 BLAST 常駐程式。

### 更正 6 之 3 · Windows 上的常駐程式可執行檔位置

常駐程式可執行檔 db2blast daemon.exe 及 db2blast\_daemon\_svc.exe 可以在 BLAST 遠端伺服器上的任何目

錄中執行。在執行 Windows 的聯合伺服器上,當您安裝 DB2 Universal Database 時,常駐程式可執行檔會置於 \SQLLIB\bin 目 錦中。

### $E$  **6**  $\overline{z}$  4 : Windows 上的範例常駐程式架構檔

名稱為 BLAST\_DAEMON.config 的範例常駐程式架構檔置於 DB2PATH\samples\lifesci 目錄中,其中 DB2PATH 是安裝 DB2 Universal Database 的目錄,通常是 \SQLLIB 目錄。

#### 更正 6 之 5 : 更新資料庫規格登錄範例

當您在 Windows 系統上指定 GenBank BLAST 資料來源時,請 新增下列一行至常駐程式架構檔:

C:\vnr data\genbank nonest1.fasta

#### 更正 6 之 6 · Windows 常駐程式架構檔範例

下列範例顯示 Windows 上範例架構檔的內容,其中含有 GenBank 與 SWISS-PROT 的必要選項及 BLAST 資料來源規格。請使用預 設檔名 BLAST\_DAEMON.config。

```
=
DAEMON_PORT=4007
MAX_PENDING_REQUESTS=10
DAEMON LOGFILE DIR=.\backslashQ_SEQ_DIR_PATH=.\
BLAST_OUT_DIR_PATH=.\
BLASTALL_PATH=.\blastall.exe
genbank=c:\vnr_data\genbank_nonest1.fasta
swissprot=c:\vnr data\swissprot
```
#### 主題標題: 啓動 BLAST 常駐程式

### 「DB2 資訊中心」中的位置

架構聯合系統及資料來源 -> 架構資料來源 -> 架構 BLAST 資料 來源 -> 新增 BLAST 至聯合系統 -> 啓動 BLAST 常駐程式

### 更正:在 Windows 系統上啓動 BLAST 常駐程式的程序

BLAST 常駐程式可以在執行 Windows 的聯合伺服器上使用。若 要在 Windows 上管理 BLAST 常駐程式,請輸入下列命令:

```
db2blast_daemon -a <action> -c <config_file>
-d <debug_level> -u <user_id>
-p <password>
```
*<action>*

執行所指定的活動。有效的動作如下:

- *install*:安裝服務。
- start: 啓動服務。如果還沒有安裝服務, 會先安裝服 務。
- *stop*:停止服務。
- remove:除去服務。如果服務仍在執行中,會先停止 服務。
- *status*:顯示服務的狀態。

*<config\_file>*

指示服務去使用所指定的架構檔。如果您沒有指定架構 檔,常駐程式便會搜尋 BLAST\_DAEMON.config 檔。

*<debug\_level>*

將服務除錯層次設爲所指定的値。有效値是 1、2 或 3。

*<user\_id>*

設定要在所指定的使用者 ID 下執行的服務。

*<password>*

指定所指定的使用者 ID 的密碼。僅在您指定 -u 選項 時,密碼才有效且為必要的。當您設定 -u 選項時,如果 沒有指定 -p 選項,程式會提示您輸入密碼。

選項 -c 及 -d 僅會與 install 及 start 動作一起使用。選項 -u 及 -p 僅會與 install 動作一起使用。如果對其它動作使用選項 -c、-d、-u 及 -p,將忽略這些選項。與 start 動作一起指定的選項 僅會影響目前執行的常駐程式,而且它們會置換與 install 動作一 起指定的值。

下列範例顯示常駐程式動作。這些範例假設

BLAST\_DAEMON.config 檔與 db2blast\_daemon.exe 位在同一個目 錄。

- 若要檢查常駐程式的狀態: db2blast\_daemon -a status
- 若要在除錯開啓的情況下安裝常駐程式服務:

db2blast\_daemon -a start install -d 3

- 若要啓動常駐程式: db2blast\_daemon -a start
	-
- 若要停止常駐程式:

db2blast\_daemon -a stop

• 若要除去常駐程式服務:

db2blast\_daemon -a remove

主題標題: 登錄 DB2 資料來源的伺服器定義

#### 「DB2 資訊中心」中的位置

架構聯合系統及資料來源 -> 架構資料來源 -> 架構 DB2 系列資 料來源 -> 新增 DB2 系列資料來源至聯合伺服器

≤ DB2 Information Integrator úAΣ DB2 Universal Database for iSeries 第 4 版,或 DB2 Universal Database for Linux、UNIX 及 Windows 第 6 版或 7.1 版。

支援的版本如下:

- DB2 for UNIX  $\overline{\mathcal{R}}$  Windows 7.2 版及 8.1 版
- DB2 for z/OS 及 OS/390 第 5 版或更新版本
- DB2 for iSeries 5.1 版或更新版本

#### 主題標題: 何謂 Excel?

### 「DB2 資訊中心」中的位置

架構聯合系統及資料來源 -> 架構資料來源 -> 架構 Excel 資料來 源 $\sim$  Excel 外層

更正 已變更支援的 Microsoft Excel 版本。支援的版本是 Excel  $97 \cdot$  Excel 2000  $\overline{\mathrm{R}}$  Excel 2002  $\circ$ 

### 主題標題:架構 HMMER 常駐程式

「DB2 資訊中心」中的位置

架構聯合系統及資料來源 -> 架構資料來源 -> 架構 HMMER 資 料來源 -> 新增 HMMER 至聯合系統 -> 架構 HMMER 常駐程 式

### **更正 6 之 1: UNIX 及 Windows 系統的 HMMER 常駐程式限制** 如果 HMMER 可執行檔路徑或資料庫路徑含有空格,則 HMMER 常駐程式可能無法正常執行。例如,請不要在 Windows 系統上的 C:\Program Files 安裝 HMMER 可執行檔。

### 更正 6 之 2:更新 Windows 系統上可用的 HMMER 常駐程式及可執

行檔 HMMER 常駐程式及可執行檔可以在執行 Windows 作業系統的聯 合伺服器上使用。下列三個更正說明如何在 Windows 上架構 HMMER 常駐程式。

### **更正 6 之 3 · Windows 上的常駐程式可執行檔位置**

常駐程式可執行檔 db2hmmer\_daemon.exe 及 db2hmmer\_daemon\_svc.exe 可以在 HMMER 遠端伺服器上的任何 目錄中執行。在執行 Windows 的聯合伺服器上,當您安裝 DB2 Universal Database 時,常駐程式可執行檔會置於 \SQLLIB\bin 目 錄中。

如果沒有在相同的電腦上安裝 HMMER 及聯合伺服器,則您必須 將常駐程式可執行檔複製至安裝 HMMER 的同一部雷腦上。複製 下列所有檔案:

- db2hmmer\_daemon.exe
- · db2hmmer daemon svc.exe
- HMMER DAEMON.config
- $\cdot$  db2h2x.exe
- hmmpfam.exe (不是 IBM 提供的 HMMER 可執行檔)
- HMMER 資料庫檔案 (不是 IBM 提供的)

#### 更正 6 之 4 : RUNPFAM PATH 選項

這個選項不是用在 Windows 系統上。如果指定了這個選項,將忽 略它。

### 更正 6 之 5 : 更新資料庫規格登錄範例

當您在 Windows 系統上指定 MYHMMS 設定檔資料庫時,請新 增下列一行至常駐程式架構檔:

myhmms=C:\hmmer\tutorial\myhmms

### 更正 6 之 6 : Windows 常駐程式架構檔範例

下列範例顯示 Windows 上的範例架構檔內容,其中含有三個不同 順序資料庫的必要選項及 HMMER 資料來源規格。

```
DAEMON PORT=4098
MAX PENDING REQUESTS=10
DAEMON LOGFTLE DIR=\cdot \setminusQ SEQ DIR PATH=.\
HMMER OUT DIR PATH=.\
HMMPFAM PATH=c:\hmmer\bin\hmmpfam.exe
H2X PATH=.\db2h2x.exe
myhmms=c:\hmmer\tutorial\myhmms
globin=c:\hmmer\tutorial\tutorial\globin.hmm
pfamseq=c:\hmmer\pfam\pfamseq
```
### 主題標題:啓動 HMMER 常駐程式

#### 「DB2 資訊中心」中的位置

架構聯合系統及資料來源 -> 架構資料來源 -> 架構 HMMER 資 料來源 -> 新增 HMMER 至聯合系統 -> 啓動 HMMER 常駐程 式

#### 更正:在 Windows 系統上啓動 HMMER 常駐程式的程序

HMMER 常駐程式可以在 Windows 系統上使用。若要在 Windows 上管理 HMMER 常駐程式,請輸入下列命令:

db2hmmer\_daemon -a <action> -c <config\_file> -d <debug\_level> -u <user id> -p <password>

*<action>*

執行所指定的活動。有效的動作如下:

- *install*:安裝服務。
- start: 啓動服務。如果還沒有安裝服務,會先安裝服 務。
- *stop*:停止服務。
- remove:除去服務。如果服務仍在執行中,會先停止 服務。
- *status*:顯示服務的狀態。

*<config\_file>*

指示服務去使用所指定的架構檔。如果您沒有指定架構 檔,常駐程式便會搜尋 BLAST\_DAEMON.config。

*<debug\_level>*

將服務除錯層次設爲所指定的値。有效値是 1、2 或 3。

*<user\_id>*

設定要在所指定的使用者 ID 下執行的服務。

*<password>*

指定所指定的使用者 ID 的密碼。僅在您指定 -u 選項 時,密碼才有效且為必要的。當您設定 -u 選項時,如果 沒有指定 -p 選項,程式會提示您輸入密碼。

選項 -c 及 -d 僅會與 install 及 start 動作一起使用。選項 -u 及 -p 僅會與 install 動作一起使用。如果對其它動作使用選項 -c丶-d丶-u 及 -p,將忽略這些選項。與 start 動作一起指定的選項 僅會影響目前執行的常駐程式,而且它們會置換與 install 動作一 起指定的值。

下列範例顯示常駐程式動作。這些範例假設

HMMER\_DAEMON.config 檔與 db2hmmer\_daemon.exe 檔位在同 一個目錄。

- 若要檢查常駐程式的狀態: db2hmmer\_daemon -a status
- 若要在除錯開啓的情況下安裝常駐程式服務: db2hmmer\_daemon -a install -d 3
- 若要啓動常駐程式:

db2hmmer\_daemon -a start

• 若要停止常駐程式:

db2hmmer\_daemon -a stop

• 若要除去常駐程式服務:

db2hmmer\_daemon -a remove

### <span id="page-44-0"></span>開發應用程式

### 主題標題:宣告及參照 DADX 檔中的參數

「DB2 資訊中心」中的位置

開發應用程式 -> 開發 Web 服務及 Web 應用程式 -> 開發使用 Web 服務提供者的應用程式 -> DADX 檔

更正 已更新支援的 XML 綱目及 SQL 類型的表格,以併入 SQL 類型 BIGINT、CLOB、LONG VARCHAR 及 TINYINT。下表包括新 的 SQL 類型:

表 6. 支援的 XML 綱目及 SQL 類型

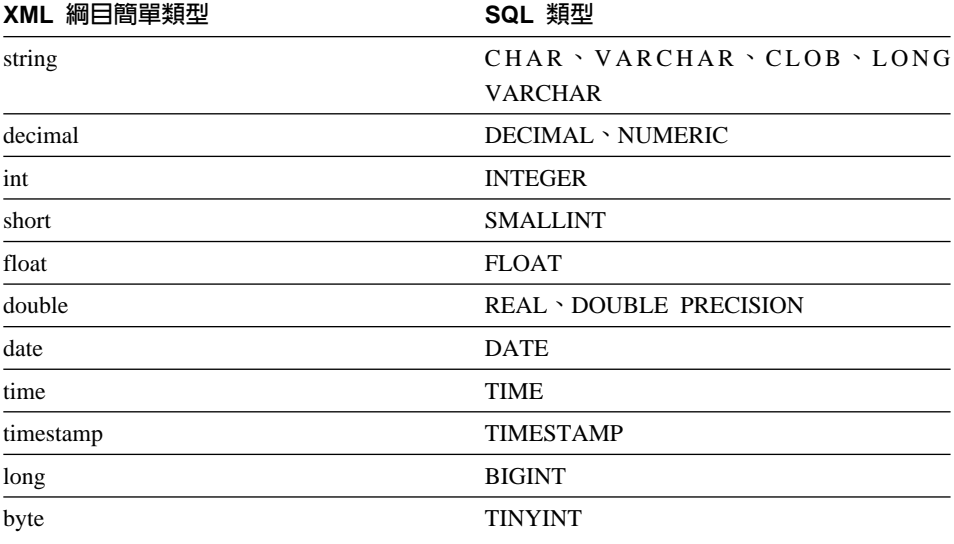

### 參考資訊

主題標題: Wrapper\_Utilities 類別

### 「DB2 資訊中心」中的位置

參考資料 -> 外層開發參考資料 -> 資料類別 -> 用於開發外層的  $C++$ 

對於這個類別,請新增 get\_db2\_release 函數。這個函數會傳回目 更正 前執行外層的 DB2 Universal Database 版本,包括修正程式。回 覆值是併入檔 sql.h 中定義的其中一個版本 ID (例如,對應於 DB2 Universal Database 8.1 版修正程式 5 的 SQL\_REL8105)。

這個函數的語法如下:

int get db2 release (void)

這個函數沒有輸入引數或輸出引數。

### <span id="page-46-0"></span>注意事項

本資訊是針對 IBM 在美國所提供之產品與服務開發出來的。在其它國家中, IBM 不見得有提供本書中所提的各項產品、服務或功能。要知道您所在區域是否可用 到這些產品與服務時,請向當地的 IBM 服務代表查詢。本書在提及 IBM 產品、 程式或服務時,不表示或暗示只能使用 IBM 的產品、程式或服務。只要未侵犯 IBM 的智慧財產權,任何功能相當的產品、程式或服務都可以取代 IBM 的產品、 程式或服務。不過,其它非 IBM 產品、程式或服務在運作上的評價與驗證,其責 任屬於使用者。

在這本書或文件中可能包含著 IBM 所擁有之專利或專利申請案。本書使用者並不 享有前述專利之任何授權。 您可以用書面方式來查詢授權,來函請寄到:

IBM Director of Licensing IBM Corporation North Castle Drive Armonk, NY 10504-1785 U.S.A.

若要查詢有關二位元組 (DBCS) 資訊的授權事宜,請聯絡您國家或地區的 IBM 智 慧財產部門,或者用書面方式寄到:

IBM World Trade Asia Corporation Licensing 2-31 Roppongi 3-chome, Minato-ku Tokyo 106, Japan

下列段落若與該國或地區之法律條款抵觸,即視為不適用: IBM 僅以現狀提供本 書,而不提供任何明示或默示之保證 (包括但不限於可售性或符合特定效用的保 證)。若有些地區在某些交易上並不允許排除上述保證,則該排除無效。

本書中可能會有技術上或排版印刷上的訛誤。因此,IBM 會定期修訂;並將修訂後 的內容納入新版中。同時,IBM 得隨時改進並 (或) 變動本書中所提及的產品及 (或) 程式。

本書對於非 IBM 網站的援引只是為了方便而提供,並不對這些網站作任何認可。 該些網站上的內容並非本 IBM 產品內容的一部份,用戶使用該網站時應自行承擔 風險。

當您提供資訊給 IBM 時,您即授權予 IBM 以其認為適當的方式來使用或分送資 訊,而不必對您負起仟何青仟。

本程式之獲授權者若希望取得相關資料,以便使用下列資訊者可洽詢 IBM。其下列 資訊指的是: ⑴ 獨立建立的程式與其它程式 (包括此程式) 之間交換資訊的方式 (2) 相互使用已交換之資訊方法。若有任何問題請聯絡:

**IBM** Corporation J46A/G4 555 Bailey Avenue San Jose, CA 95141-1003  $U.S.A.$ 

上述資料的取得有其特殊要件,在某些情況下必須付費方得使用。

本書所描述的任何程式及其所有可用的授權著作是由 IBM 所提供,並受到「IBM 客戶合約」、「IBM 國際程式授權合約」或雙方之間任何同等合約條款之規範。

此間所含之任何效能資料,皆是得自控制的環境之下;因此不同作業環境之下所 得的結果,可能會有很大的差異。部份測量可能是在開發中的系統上執行,因此 不保證可以從一般的系統獲致相同的結果。甚至有部份的測量,是利用插補法而 得的估計值,其實際結果可能會有所不同。本書的使用者應根據其特有的環境, 驗證出滴用的資料。

本書所提及之非 IBM 產品資訊,係由產品的供應商,或其出版的聲明或其它公開 管道取得。IBM 並未測試過這些產品,也無法確認這些非 IBM 產品的執行效能、 相容性、或任何對產品的其它主張是否完全無誤。如果您對非 IBM 產品的性能有 任何的疑問,請逕向該產品的供應商查詢。

有關 IBM 未來動向的任何陳述,僅代表 IBM 的目標而已,並可能於未事先聲明 的情況下有所變動或撤同。

本書中含有日常商業活動所用的資料及報告範例。為了提供完整的說明,這些範 例包括個人、公司、廠牌和產品的名稱。這些名稱全屬虛構,若與任何公司的名 稱和仹址雷同,純屬巧合。

著作權捋權:

本書句含原始語言的範例應用程式,用以說明各種作業平台上的程式設計技術。 您可以基於研發、使用、銷售或散佈符合作業平台 (用於執行所撰寫的範例程式) 之 應用程式設計介面的應用程式等目的,以任何形式複製、修改及散佈這些範例程 式,而無需付費給 IBM。但這些範例皆未經過完整的測試。因此,IBM 不會保證 或暗示這些程式的穩定性、服務能力或功能。

<span id="page-48-0"></span>這些範例程式或是任何衍生著作的每一份拷貝或任何部份,都必須具有下列的著 作權聲明:

© (*your company name*) (*year*). Portions of this code are derived from IBM Corp. Sample Programs. © Copyright IBM Corp. \_*enter the year or years*\_. All rights reserved.

### 商標

下列術語是 IBM 公司在美國及 (或) 其它國家的商標。

IBM AIX DataJoiner D<sub>B2</sub> DB2 Connect DB2 Universal Database DRDA Informix iSeries Lotus OS/390 z/OS

下列術語是其它公司的商標或註冊商標:

Microsoft 及 Windows 是 Microsoft Corporation 在美國及 (或) 其它國家的商標。

UNIX 是 The Open Group 在美國及其它國家的註冊商標。

Java 及所有 Java 型商標是 Sun Microsystems, Inc. 在美國及 (或) 其他國家的商 標。

其它公司、產品或服務名稱可能是其它公司的商標或服務標誌。

## 讀者意見表

爲使本書盡善盡美,本公司極需您寶貴的意見;懇請您閱讀後,撥冗填寫 下表,惠予指教。

請於下表適當空格內,填入記號(v);我們會在下一版中,作適當修訂, 謝謝您的合作!

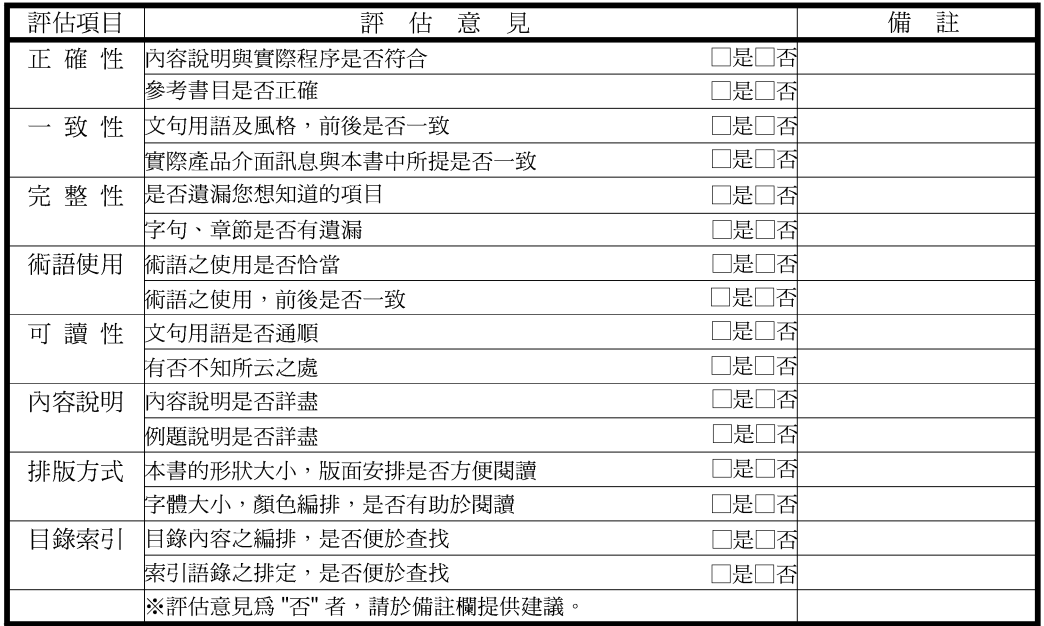

其他:(篇幅不夠時,請另外附紙說明。)

上述改正意見,一經採用,本公司有合法之使用及發佈權利,特此聲明。 註:您也可將寶貴的意見以電子郵件寄至 NLSC01@tw.ibm.com, 謝謝。

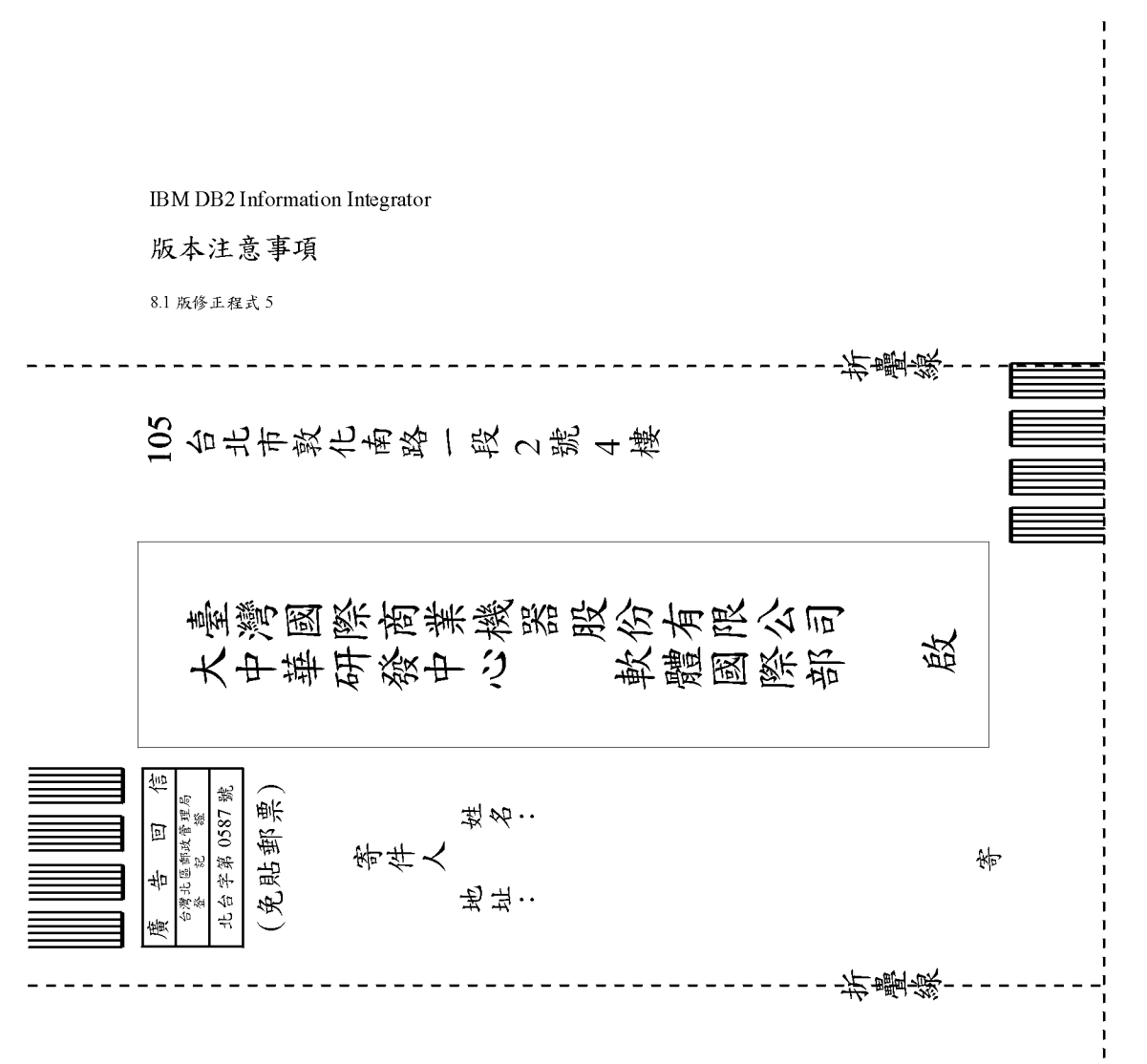

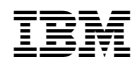